Automatický tester baterií

# CT CANTEST

# 80/200

# UŽIVATELSKÝ MANUÁL

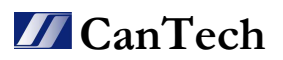

### CanTech s.r.o.

Potoční ul. č.p. 2173/40 787 01 Šumperk, ČR Tel. : +420 583 250 991 IČ: 64608557<br>Web: www.cantech.cz DIČ: CZ64608557 Web: www.cantech.cz

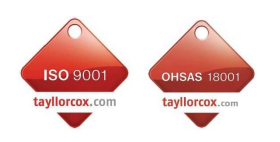

E-mail: cantech@cantech.cz Zapsáno v OR KOS Ostrava, spis. zn. oddíl C, vložka 14112

**ISO 9001:2008 a OHSAS 18001:2007**  TAYLLOR & COX s.r.o.

### OBSAH:

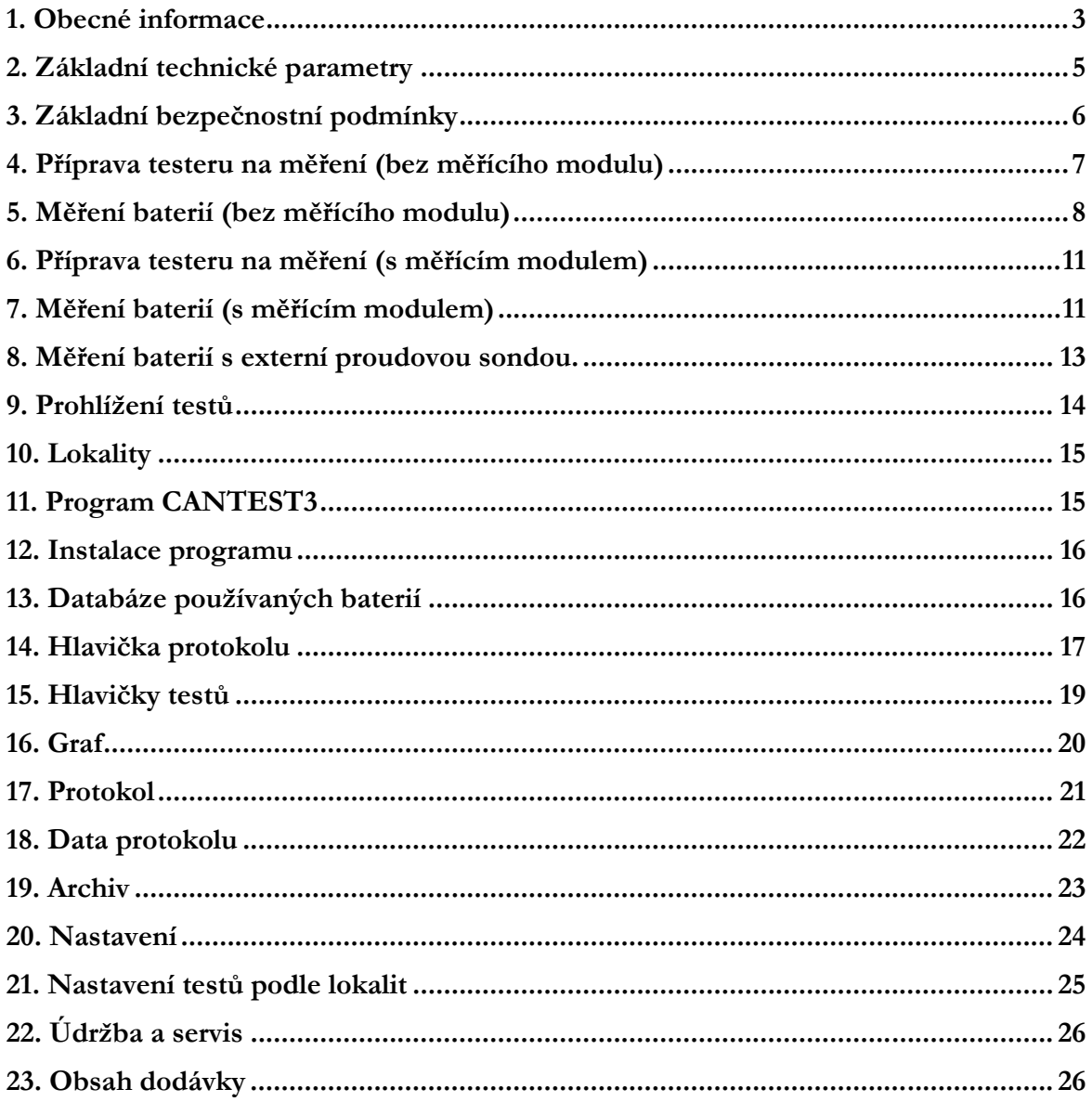

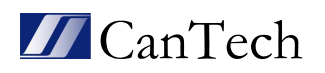

### 1. Obecné informace

Automatický tester baterií CT\_CANTEST 80/200 je určen pro testování baterií nebo bloků baterií o jmenovitém napětí 80V, 48V a 24V. Tyto baterie lze vybíjet max. proudem 200A. Baterie mohou být složeny z libovolných článků. Zkoušku lze provést konstantním proudem nebo konstantním výkonem.

Tester pracuje na principu připojování odporových sekcí s proudovým rozlišením ∆I = 0,1A.

Průběh testu je automatický, k testování nejsou potřeba další zařízení. Všechny měřené údaje se ukládají do interní paměti, která postačuje pro záznam až 2000 testů - počet je závislý na délce testů, počtu měřených baterií a nastaveném intervalu měření. Každý test zabere min. 16kB z celkové paměti 32560kB. Pro příklad: počet článků 108, interval měření 10sec, délka testu 60min. zabere 96kB a do paměti se vejde 339 takových testů (příklad je pouze

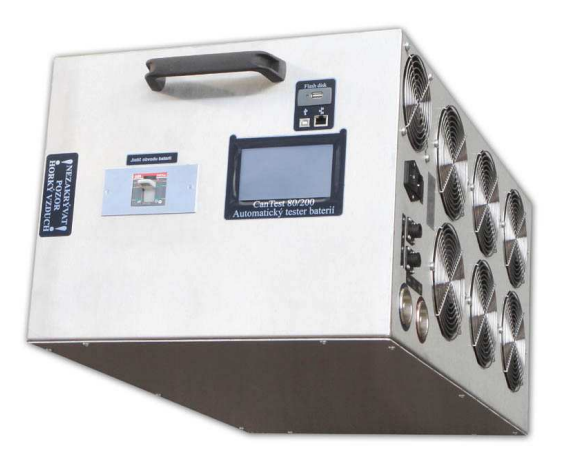

orientační). Následně se data z testeru stahují do PC, kde je lze vyhodnocovat, archivovat, tisknout protokoly, popř. statisticky zpracovávat.

Tester se nastavuje a ovládá přes dotykový displej. Na displeji jsou před startem a v průběhu testu zobrazovány hodnoty vybíjecího proudu, celkového napětí, napětí jednotlivých článků baterie, času, teploty, čísla testu a nastavené hodnoty vybíjecího proudu, celkového koncového napětí, koncového napětí na článek a počet článků měřené baterie. Parametry testu zůstávají uloženy v paměti i po vypnutí.

Tester je vybaven obvodem reálného času, který slouží pro přesné datování protokolů a časování testů. Nastavení času je přístupné v menu Nastavení přes dotykový displej.

Tester je chráněn proti přepólování zkoušených baterií.

#### 1.1 Základní jednotka

Základní jednotka představuje zcela autonomní část měřícího zařízení. Umožňuje měření kapacity baterie, lze volit mezi zkouškou konstantním proudem nebo konstantním výkonem. Při použití pouze základní jednotky (bez měřícího modulu) je výsledkem měření kapacita baterie jako celku. V grafickém znázornění se prezentuje pouze křivka celkového napětí. Tester nerozliší lepší, horší a vadné články.

Jednotka se k bateriím připojuje silovými kabely, které jsou na straně testeru opatřeny konektory s krytím IP 20. Tester se připojuje do sítě 230V/50Hz. Síťová vidlice je použita ve funkci hlavního vypínače.

Tester je vybaven pojistkou 5A na straně síťového napětí, která je součástí AC konektoru s vypínačem.

Stejnosměrný obvod je opatřen hlídačem izolačního stavu, který signalizuje případný svod stejnosměrného obvodu s bateriemi na zem.

Zkouška s přizemněnými bateriemi (na straně "+" nebo "-") je zakázaná.

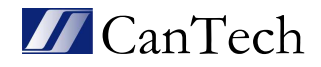

#### 1.2 Přídavná zátěž

Toto provedení testeru CT CANTEST 80/200 nemá přídavnou zátěž. Je možné si připojit vlastní přídavnou zátěž a pomocí externí proudové sondy (volitelné) měřit proud přídavné zátěže.

#### 1.3 Měřící modul

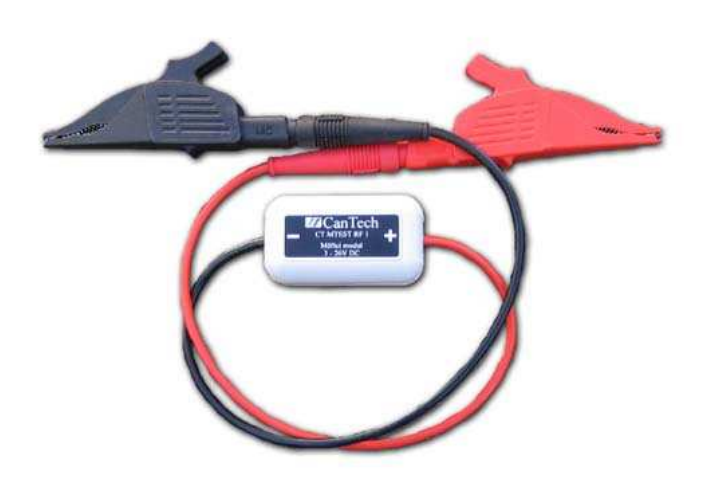

Měřící modul rozšiřuje možnost základní jednotky testeru měřit kapacity jednotlivých článků v rámci měření celé sestavy.

CT MTEST RC1 je bezdrátový měřící modul (bezdrátová komunikace mezi modulem a testerem). Tento modul nemá žádné vlastní napájení - je napájen přímo z měřené baterie (spotřeba pouze 10mA – nemá vliv na měření). Rozsah měřeného napětí je 3 - 26V DC.

Modul má možnost přepínat mezi třemi kanály (Nastavení - Parametry - Kanál RC). Změnu kanálu je nutné provést pokud by byly použity dva testery blízko sebe, nebo by byl kanál rušen jiným zařízením. Změna se provede tak, že se připojí na napětí jen ty moduly, které patří k příslušnému testeru a na tomto testeru se změní číslo kanálu RC. V modulech (které komunikovaly s testerem) i v testeru se kanál automaticky změní na požadovaný. U ostatních modulů zůstává původní kanál.

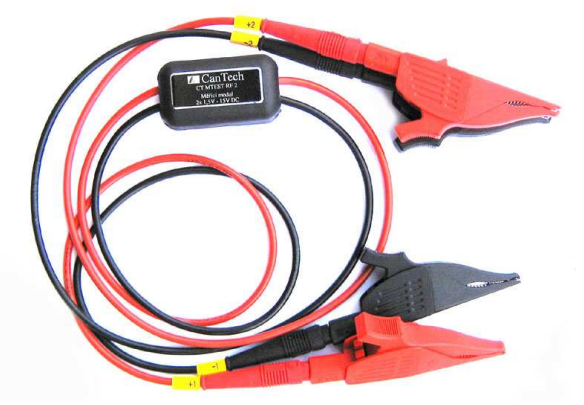

CT MTEST RC2 se používá pro měření dvouvoltových článků. Oproti RC1 je méně univerzální - je potřeba vždy zapojit na dvě po sobě jdoucí baterie zapojené v sérii.

(Pozor: nemá ochranu proti špatnému zapojení - mohlo by dojít k poškození měřícího modulu.)

Rozsah měřeného napětí je 2x 1,5 - 15V DC.

Při měření nestandartního počtu článků je

potřeba změnit typ RC2 (Nastavení - Parametry - Typ m. modulu RC2). Například při měření třinácti článků je potřeba změnit modul RC2 s čísly měřících koncovek 13 a 14 na typ 2 a zapojit Měření 11 na článek č.11, M12 na čl.12, M13 na čl.12 a M14 na čl.13. Na displeji je potom vidět jen těch 13 článků.

POZOR: starší typ CT MTEST RF1 nebo RF2 je nezáměnný s moduly RC. Moduly RF se už od roku 2017 nevyrábí.

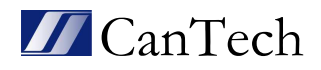

### 2. Základní technické parametry

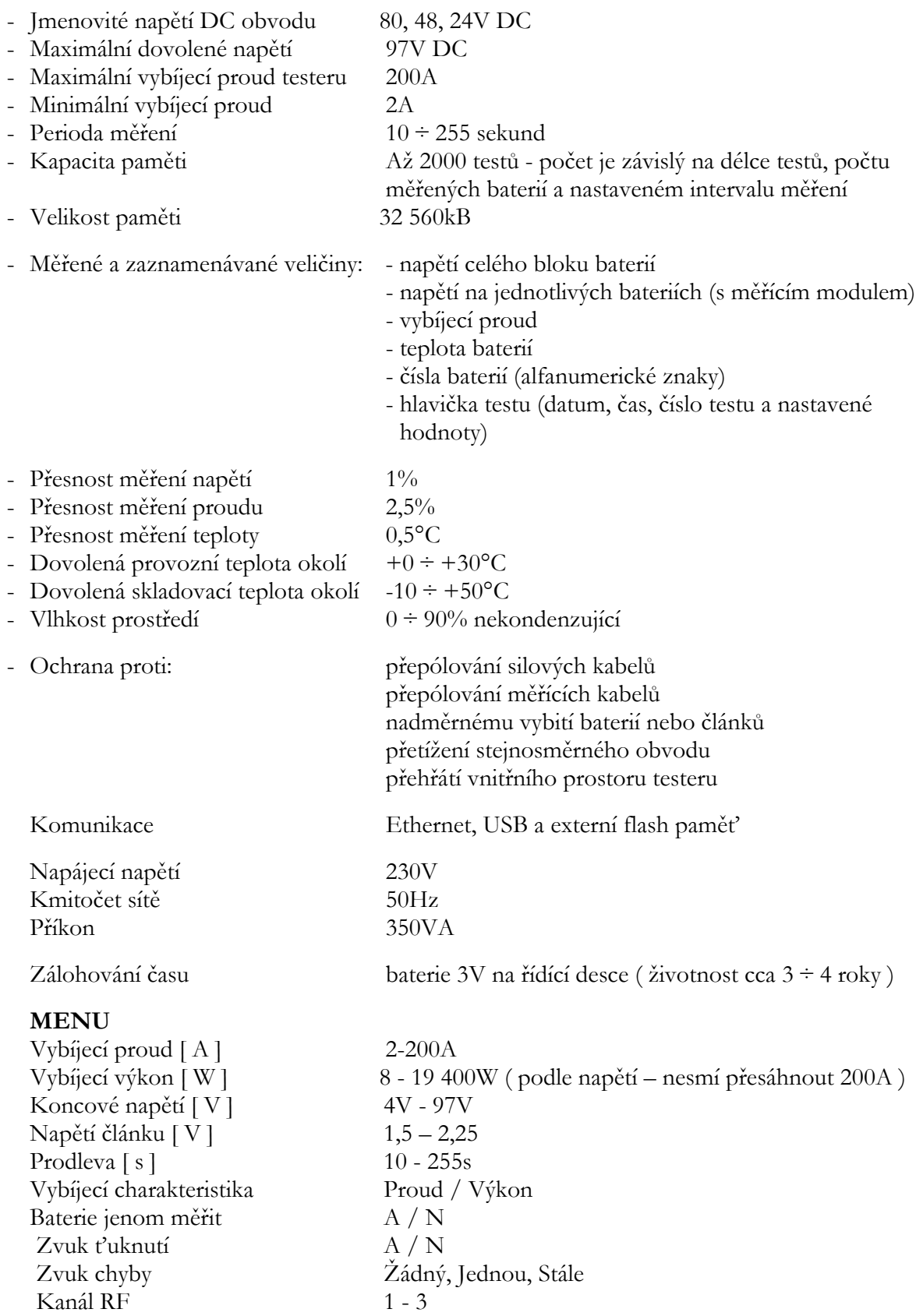

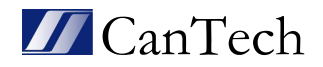

Rozměry 890 x 370 x 470mm Váha 50kg

Délka testu [ min ] 1-2000, 0 - vypnuté časové omezení testu Typ m. modulu RF2 1 - normální funkce, 2 - měří jen jedno napětí Číslo m. modulu 1 - 109 (přečísluje připojený měřící modul)

### 3. Základní bezpečnostní podmínky

- 1. V souladu s ČSN 33 2000-4-41 ed.2 je tester určen pro práci v prostředí normálním.
- 2. Zkoušené baterie musí být odpojeny od zdroje nabíjení i od zátěže oběma póly.
- 3. Póly baterií je potřeba odpojit i od ochranné soustavy, pokud je některý z pólů s touto soustavou spojen.
- 4. V průběhu testu je nutno zabezpečit volný a dostatečný přístup vzduchu ze strany chladících ventilátorů a na straně výstupu odvod teplého vzduchu z testeru. Při zapojování a odpojování měřených baterií dbát všech zásad bezpečnosti práce s důrazem na možné zkratování pólových vývodů baterií.
- 5. Řídit se pokyny výrobce baterií při připojování silových kabelů (deformace kontaktů, poškození desek článků atd.).
- 6. Před připojováním nebo odpojováním silových a měřících kabelů testeru k bateriím vypnout tester vypínačem u síťové vidlice.
- 7. Při spouštění testu vždy zkontrolovat chod všech ventilátorů testeru, pokud se některý ventilátor netočí, případně ventilátor vydává nepřirozený zvuk, test okamžitě ukončit stisknutím tlačítka stop na dotykovém displeji.
- 8. Tester používat pouze v souladu s jeho určením.
- 9. Před použitím důkladně prostudovat tento "instrukční manuál".

### Je zakázáno :

- 1. Připojovat tester k bateriím, pokud nejsou odpojeny oběma póly od systému (zdroje)
- 2. Odpojovat silové kabely od testeru i od baterií v průběhu testu (pod zatížením), v případě uvolnění kabelů při testu test okamžitě ukončit
- 3. Používat poškozené, nevhodné nebo jinak upravené silové a měřící kabely ( izolace, svorky, konektory )
- 4. Používat tester nebo jeho jednotlivé části (silové kabely, měřící kabely apod.) k jiným účelům než je stanoveno v tomto manuálu nebo s jinými zařízeními a přístroji
- 5. Omezovat vstup a výstup chladícího vzduchu testeru zakrýváním mřížek nebo nevhodným umístěním testeru, kdy dochází k omezování proudění vzduchu testerem (např. blízko stěny, skříně apod.) při chodu ventilátorů
- 6. Zasahovat do konstrukce nebo upravovat konstrukci testeru
- 7. Při připojených bateriích připojovat počítač k testeru
- 8. Manipulovat s přepínačem sekcí u přídavné zátěže, pokud není vypnutý jistič obvodu baterií přídavné zátěže.

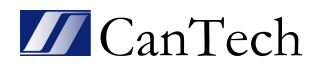

### 4. Příprava testeru na měření (bez měřícího modulu)

#### Poz. Činnost

- 4a) Tester postavit na pevnou rovnou podložku tak, aby ovládací panel byl otočen směrem nahoru a byl čitelný pro uživatele.
- 4b) Odpojit měřené baterie od zdroje i od zátěže, případně od ochranné uzemňovací soustavy.
- 4c) Zkontrolovat napětí nezatížené baterie ( napětí baterie nesmí překročit hodnotu 97V DC).
- 4d) Na testeru ze strany ventilátorů zkontrolovat polohu vypínače musí být v poloze vypnuto.
- 4e) Připojit tester do sítě 230V /50Hz.
- 4f) Připojit silové kabely k bateriím v následujícím sledu:
	- modrý vodič na "minus" pól baterií (utahovací moment dle instrukcí výrobce baterií)
	- druhý konec modrého vodiče zapojit do svorky "minus" na testeru (modrý konektor u ventilátorů\*)
	- rudý vodič na "plus" pól baterií (utahovací moment dle instrukcí výrobce baterií)
	- druhý konec rudého vodiče zapojit do svorky "plus" na testeru (rudý konektor u ventilátorů\*).
- 4g) Připojit měřící vodiče celkového napětí do konektoru "Měření napětí" na testeru a druhým koncem na pólové nástavce měřených baterií.
- 4h) Připojit kabel teplotního čidla do testeru a druhý konec umístit v prostoru měřených baterií.

#### \* Poznámka:

Manipulace se silovými konektory: konektory mají pojistku proti vytažení – při zapojování konektoru do testeru zasouvat konektor až na doraz (bílá tečka musí směřovat směrem nahoru), pootočit doprava a povytáhnout (v této fázi nejde vytáhnout a může se spustit test). Vytažení se provádí zatlačením dovnitř, pootočením doleva a tahem zpět.

(U starších typů konektorů (do roku 2017) bez bílé tečky se musí při zapojování konektoru do testeru zasouvat lehce konektor dokud se neozve zacvaknutí (v této fázi nejde vytáhnout a může se spustit test), vytažení se provádí lehkým zatlačením dovnitř a tahem zpět.)

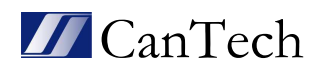

## 5. Měření baterií (bez měřícího modulu)

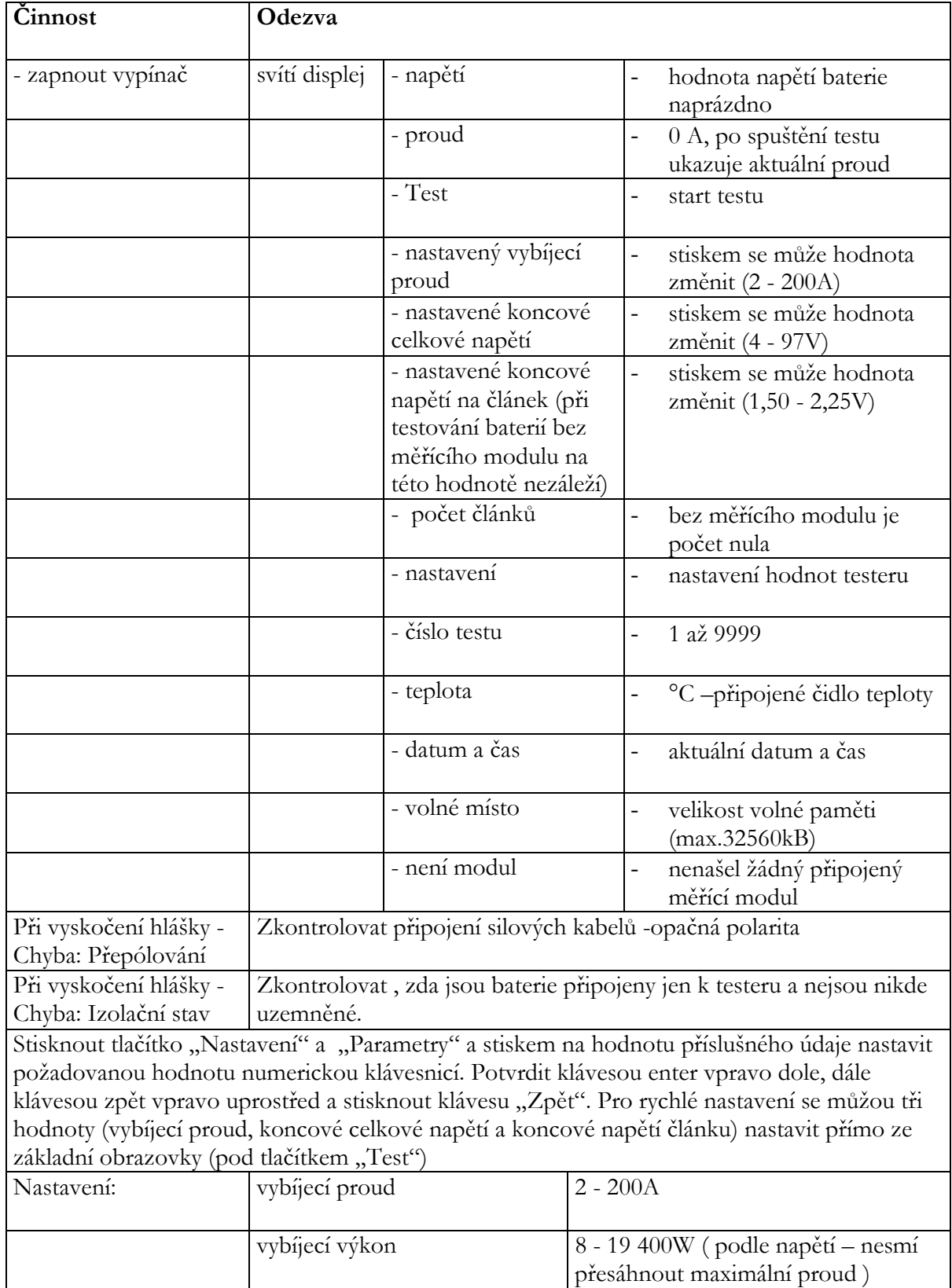

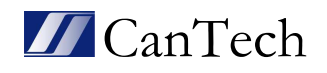

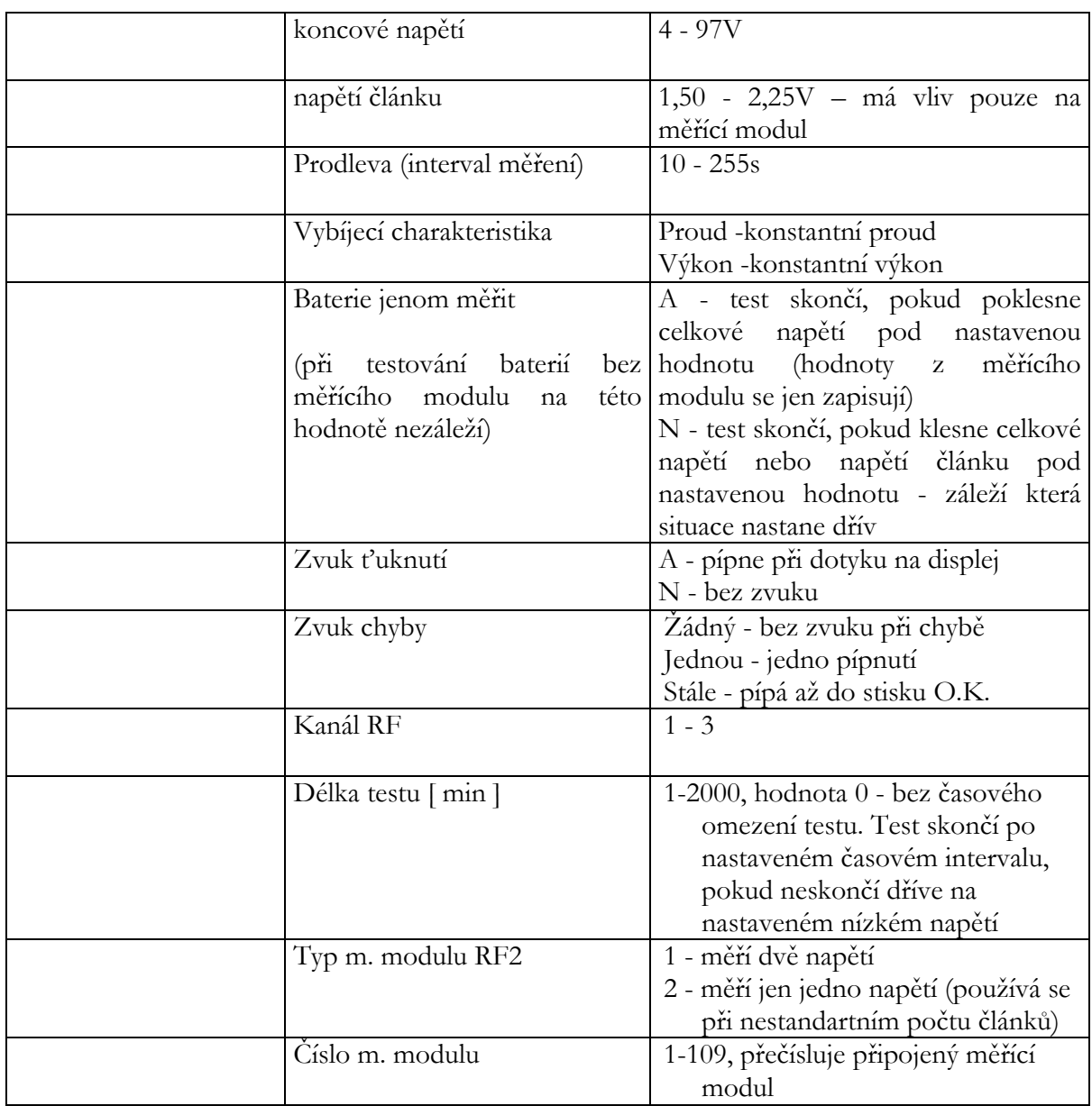

Po nastavení všech parametrů testu stiskneme tlačítko "Test", zadáme Číslo baterie (max. 16 znaků), Lokalita (max. 19 znaků), Měřil (max. 14 znaků - mohou se zadávat čísla i písmena) a zahájíme testování stiskem tlačítka "Test". Na displeji se objeví příkaz Natáhni jistič (stiskem na tlačítko Ukonči test dojde k přerušení testu a k návratu do hlavního menu) a po natažení jističe se rozběhnou ventilátory (zkontrolovat funkci všech ventilátorů). Dále je obsluha informována o těchto údajích: Vybíjecí proud, Celkové napětí baterie, Číslo probíhajícího testu, Délka trvání testu, Teplota baterií.

Test končí poklesem napětí baterie pod stanovenou mez. Na displeji se objeví "Test ukončen" a hodnota napětí celé baterie. V levém spodním rohu se zobrazuje délka skončeného testu. Ventilátory po dobu 4 minut dochladí odporníky.

Když je v "Nastavení - Parametry - Délka testu" zadána jiná hodnota než "0", pak test končí buď na nízké napětí, nebo na nastavené časové omezení ( na konci testu vypíše Timeout ) záleží co nastane dříve.

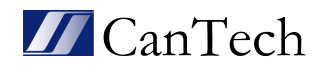

#### 5.1 Popis dotykového displeje před měřením:

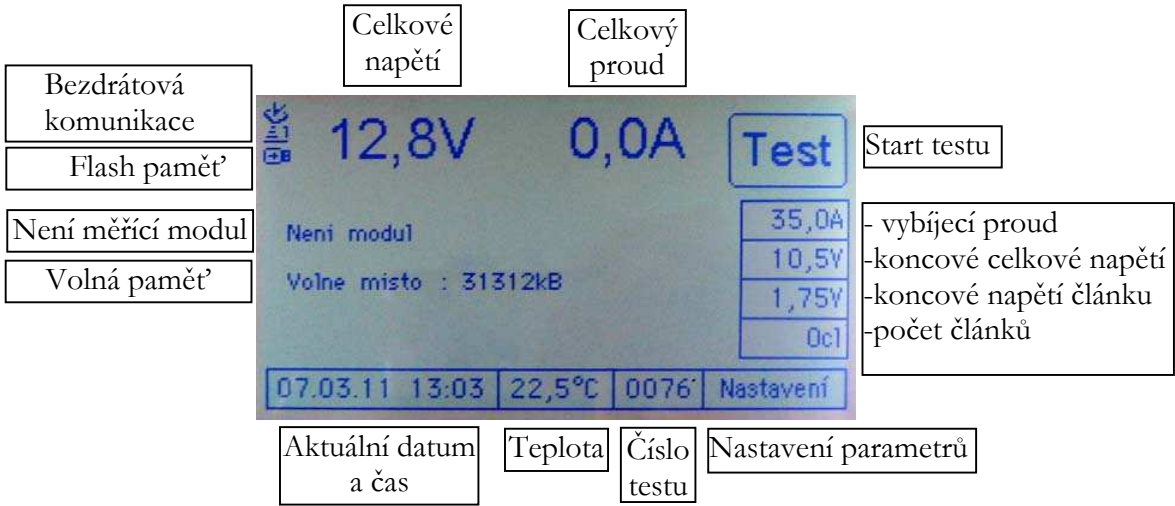

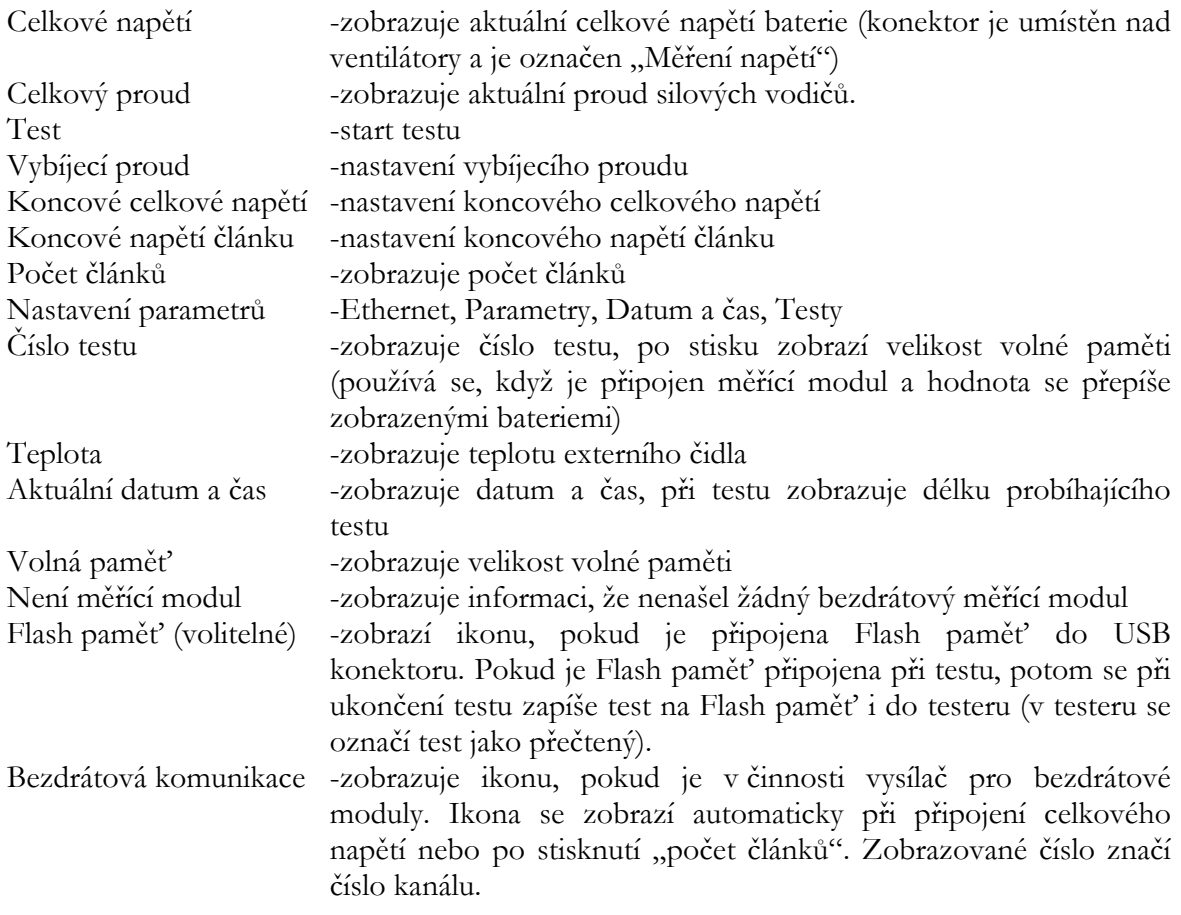

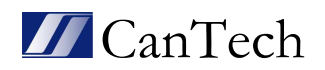

### 6. Příprava testeru na měření (s měřícím modulem)

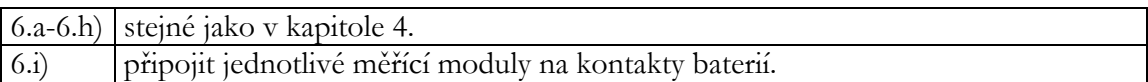

Při připojování dle bodu 6.i) je potřeba dodržovat tyto pravidla:

Měřící moduly RC1 jsou očíslovány a pro správné vyhodnocení naměřených dat doporučujeme, aby se měřící modul č.1 připojil na baterii začínající od + pólu.

Maximální měřená hodnota jednoho vstupu modulu RC1 je 12 článků tj. 24V DC jmenovitého napětí

Poznámka: vstupní vodiče měřícího modulu RC1 jsou chráněny proti přepólování a proti přepětí max. 60V DC

Měřící moduly RC2 mají očíslovány připojovací vodiče a musí se zapojovat na baterii začínající číslování od + pólu.

Maximální měřená hodnota jednoho vstupu modulu RC2 je 6 článků tj. 12V DC jmenovitého napětí.

Poznámka: vstupní vodiče měřícího modulu RC2 nejsou chráněny proti přepólování ani proti přepětí - mohlo by dojít k poškození měřícího modulu.

#### Způsoby připojování měřícího modulu na baterii:

Měřící moduly RC1 lze připojit prakticky libovolně na měřené články (min. 2 články, max. 12 článků), měřená napětí mohou být libovolně velká, mohou na sebe navazovat, případně se překrývat.

Měřící modul RC2 se připojuje vždy od plusu na po sobě jdoucí články baterie. (Pozor: nemá ochranu proti špatnému zapojení - mohlo by dojít k poškození měřícího modulu.) Rozsah měřeného napětí je 2x 1,5 - 15V DC.

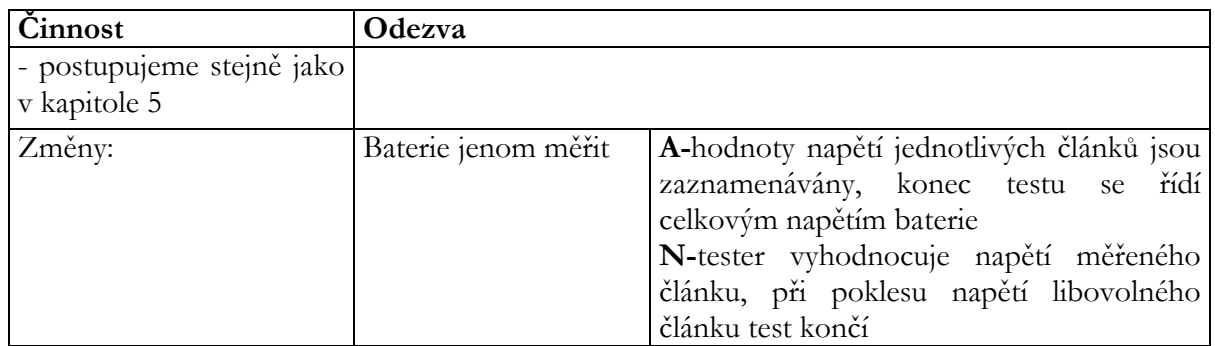

### 7. Měření baterií (s měřícím modulem)

#### 7.1 Popis dotykového displeje před měřením:

jako v kapitole 5, jen uprostřed displeje se místo volného místa paměti zobrazují jednotlivé baterie a velikost jejich napětí. Displej jich zobrazí až 12, pokud jich je připojeno více, objeví

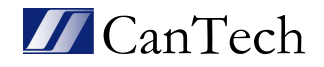

se šipka pro přechod na zbývající. Maximální počet je 108 měřených údajů. Jednotlivé baterie se začnou načítat až po připojení celkového napětí nebo po stisknutí tlačítka počet článků

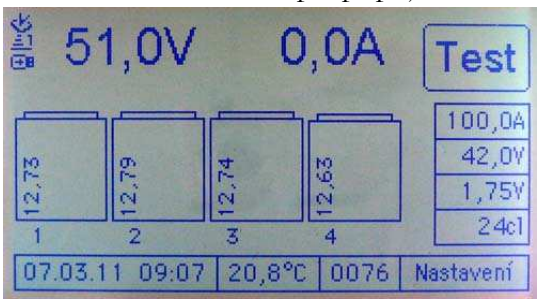

(24cl - viz. údaj na displeji). Hodnoty z bezdrátových měřících modulů se načítají každých 18 sec. ( při testu se doba může zkrátit - záleží na počtu měřících modulů ). Velikost volné paměti se zobrazí po stisku čísla testu (0076 - viz údaj na displeji). Bezdrátový měřící modul nemá žádné vlastní napájení - je napájen přímo z měřené baterie (spotřeba pouze 10mA – nemá vliv na měření). V případě, že se objeví na druhém

desetinném místě hodnoty napětí měřícího modulu "!" (12,6!), znamená to, že tester nemá signál od tohoto měřícího modulu.

Příčinou může být: - odpojení měřícího modulu od baterie

- pokles napájecího napětí měřícího modulu pod 3V
- vzdálenost mezi měřícím modulem a testerem je příliš velká
- silné elektromagnetické rušení

Pokud se signál neobnoví, tak se po třetím neuskutečněném měření napíše místo hodnoty napětí "ERR" a ukončí se test.

Po připojení měřícího modulu se změní hodnota na displeji "Počet článků". Pokud tento počet nesouhlasí (jedna dvanáctivoltová baterie má obvykle šest dvouvoltových článků), musí se nastavit správný počet článků ručně stiskem baterie na displeji a zadáním správné hodnoty počtu článků. Když odpojím měřící modul od napájení a zadám počet článků nula, měřená baterie zmizí z displeje.

Automaticky se hodnoty v testeru nastavují následovně:

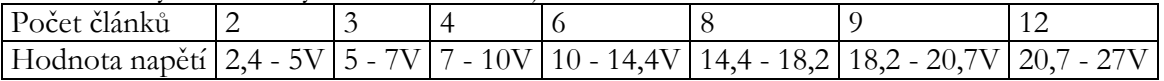

Další činnost je stejná jako v kapitole č.5

Test končí poklesem napětí celé baterie pod stanovenou mez v případě, že je nastavena hodnota "Baterie jenom měřit - A". Na displeji se objeví "Test ukončen" a hodnota napětí celé baterie. V levém spodním rohu se zobrazuje délka skončeného testu. Pokud je nastavena hodnota "Baterie jenom měřit - N", jsou na displeji tyto údaje:

Test ukončen, Bat. 1 ~ 108 (číslo měřeného vstupu, na kterém test skončil) a hodnota napětí výše uvedeného článku). V levém spodním rohu se zobrazuje délka skončeného testu.

Když je v "Nastavení - Parametry - Délka testu" zadána jiná hodnota než "0", pak test končí buď na nízké napětí, nebo na nastavené časové omezení ( na konci testu vypíše Timeout ) záleží co nastane dříve.

POZOR: starší typ CT MTEST RF1 nebo RF2 je nezáměnný s moduly RC. Moduly RF se už od roku 2017 nevyrábí.

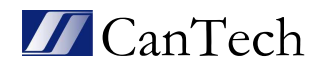

### 8. Měření baterií s externí proudovou sondou.

Postupujeme stejně jako v kapitole 4,5 nebo 6,7 pouze s rozdílem, že v bodě 4f budeme zároveň s připojováním silových kabelů testeru připojovat silové kabely k přídavné zátěži. Přídavná zátěž by měla být v rozmezí 50-400A a musí být samostatně jištěna vhodným prvkem a vypínána nezávisle na testeru.

#### ( Přídavná zátěž, její připojovací kabely a jistící prvky nejsou součástí dodávky.)

Dále připojíme externí sondu k testeru, vypínač sondy přepneme do polohy 1000A, rozsvítí se červená led ON. Stisknutím na Celkový proud na displeji se přepne hodnota 0,0A na 0,0A<sub>I</sub> (interní proud) a dále na 0,0AE (externí proud). Pomocí stisknutí a otáčení tlačítka ZERO ADJ nastavíme hodnotu proudu co nejblíže k  $0,\!0\mathrm{A}_\mathrm{E}$  na testeru. Klešťový segment připojíme k silovému vodiči přídavné zátěže ve směru šipky proudu (směr proudu je od + pólu baterie k – pólu baterie) vyznačené na kleštích.

Dále při spuštění testu zároveň zapneme vypínač přídavné zátěže. Na konci testu při automatickém odepnutí stykače testeru musí obsluha odepnout přídavnou zátěž.

#### Pozor: Přídavná zátěž NENÍ odpojována automaticky. Hrozí úplné vybití baterií.

1 Červená led dioda 2 Nastavení nuly 3 Vypínač ON/OFF 4 Kryt baterie 5 Ochrana sklouznutí 6 Měřící segment 7 Upevňovací šroub

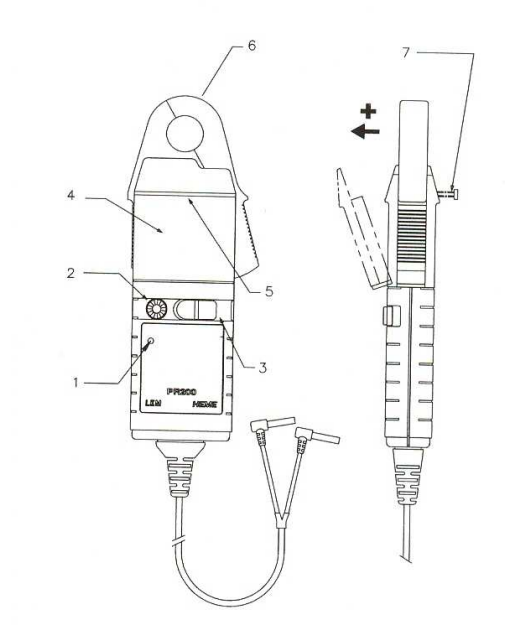

Proudová sonda je napájena 9V baterií. Výdrž baterie je obvykle 50 hodin. Pokud bliká červená dioda led, je potřeba co nejdříve baterii v proudové sondě vyměnit.

Výměna baterie: Vypínač vypneme do polohy OFF, kleště odepneme z proudového obvodu, výstup sondy odpojíme od testeru, povolíme upevňovací šroub, sejmeme kryt baterie, vyměníme baterii (vkládáme pouze alkalické baterie), nasadíme kryt baterie, dotáhneme upevňovací šroub.

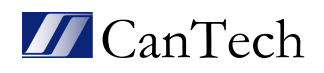

### 9. Prohlížení testů

Prohlížení testů slouží k ukládání změřených testů na Flash disk (volitelné), zobrazení hlavičky testů (základní údaje o testu) a mazání testů.

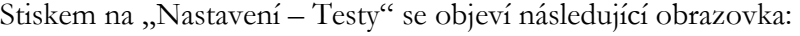

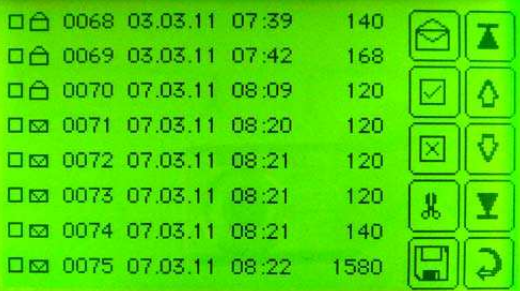

První sloupec zleva slouží k označení testů, s kterými se má pracovat (mazat nebo ukládat). Druhý sloupec zobrazuje, jestli je test přečtený ( zavřená obálka – nepřečtený, otevřená obálka – přečtený).

Třetí sloupec je číslo testu.

Čtvrtý sloupec je datum a čas začátku testu.

Pátý sloupec je počet měření.

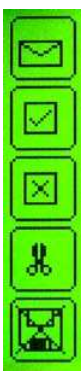

Stiskem se zobrazí testy nepřečtené, přečtené a všechny

Stiskem se označí všechny testy viz. první sloupec zleva (podle nastavení nepřečtené, přečtené a všechny)

Stiskem se zruší označení všech testů viz. první sloupec zleva (podle nastavení nepřečtené, přečtené a všechny)

Smaže označené testy

Uloží označené testy na Flash paměť a v testeru tyto testy označí jako přečtené. (symbol přeškrtnutí znamená, že Flash paměť není připojena)

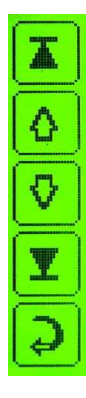

Posune zobrazení testů na začátek

Posune zobrazení testů o jednu obrazovku zpět

Posune zobrazení testů o jednu obrazovku vpřed

Posune zobrazení testů na konec

Zpět do hlavního menu

Stiskem na libovolný test se zobrazí jeho hlavička, která obsahuje tyto hodnoty: Číslo testu, Lokalita, Vybíjecí proud, Konečné napětí a Délka testu. Pokud byl využíván při testu měřící modul, zobrazí se napětí jednotlivých baterií na konci testu. Stisknutím vrchní části displeje dojde k návratu zpět, stisknutím spodní části displeje dojde k rolování baterií ( při větším počtu ).

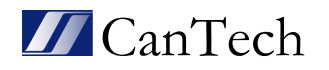

### 10. Lokality

Lokality slouží k výběru přednastavených parametrů jednotlivých lokalit. Před testováním se nemusí zadávat jednotlivé vybíjecí parametry, stačí vybrat lokalitu. Nejdříve je potřeba jednotlivé lokality zadat přes počítač viz. kapitola č. 21 - Nastavení testů podle lokalit. Potom na displeji stiskem na "Nastavení - Lokality" se objeví následující obrazovka:

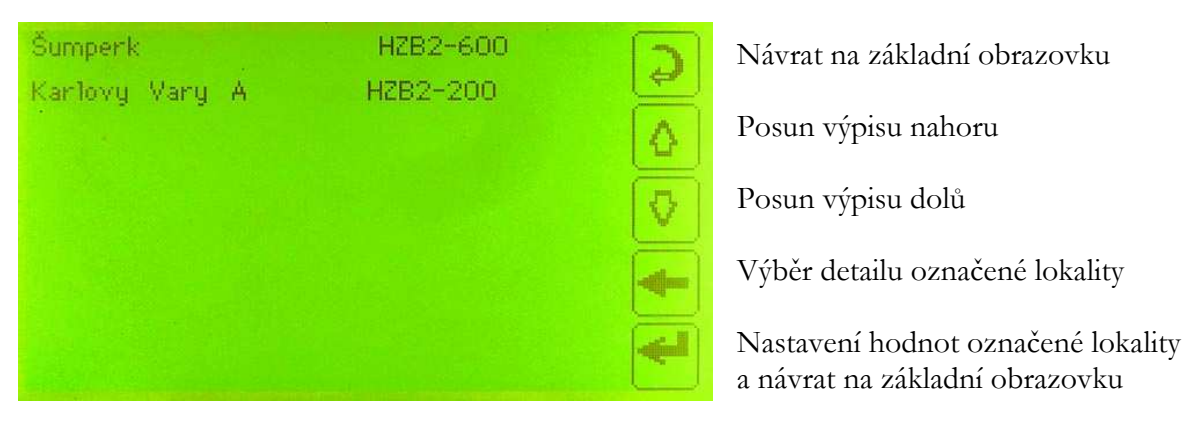

### Detail označené lokality:

![](_page_14_Picture_80.jpeg)

### 11. Program CANTEST3

Pro řadu testerů CT CANTEST X/Y je programové vybavení ke stažení ze stránek http://cantech.cz/cs/testery\_baterii.php (v záložce "Produkty - Testery baterií"). Je určeno k nastavování testeru, přenosu naměřených hodnot, vyhodnocování a archivaci výsledků měření a tisku protokolů kapacitních zkoušení baterií. Stahování naměřených dat může probíhat přes Ethernet, USB nebo externí USB Flash disk.

![](_page_14_Picture_10.jpeg)

### 12. Instalace programu

Na pevném disku PC vytvořte libovolný adresář a do něj zkopírujte obsah adresáře "CANTEST".

Soubory :

- CanTest3.exe spouštěcí soubor programu
- CanTest3.btr databáze používaných baterií
- CanTest 3.ini konfigurační nastavení

Program *CanTest3* se spouští přímo souborem CanTest3.exe (není nutná zvláštní instalace).

Pozor: někdy je potřeba ve vlastnostech všech tří souborů zrušit "pouze pro čtení".

### 13. Databáze používaných baterií

![](_page_15_Picture_99.jpeg)

Pro zjednodušení práce a automatizaci procesů je uživatelsky přístupný soubor "CanTest3.btr". Otevřením v libovolném textovém programu lze doplňovat další baterie v tomto formátu:

Název baterie, délka zkoušky v minutách, koncové napětí ve voltech, vybíjecí proud pro nominální teplotu v ampérech. Jednotlivé položky jsou odděleny tabulátory.

(Ve verzi CanTest3 se využívají položky Typ baterie a Délka zkoušky. Ve zbývajících dvou sloupcích může být třeba číslo 1 - nahradila to položka v menu - Lokality)

![](_page_15_Picture_16.jpeg)

### 14. Hlavička protokolu

![](_page_16_Picture_70.jpeg)

Úvodní obrazovka programu CanTest3 slouží k zadání doplňujících informací testu, výběru typu testu a teplotní závislosti a uložení dalších vlastností baterií.

Otevři – otevření již uloženého testu Ulož – uložení testu do souboru nebo export do tabulky Excelu - XLS Tisk – zobrazení před tiskem a následně tisk protokolu Načti test – otevření okna pro práci s testy uloženými v testeru Graf – práce s grafem Data – zobrazení číselných hodnot měření a jejich tisk Archiv – práce s uloženými testy Nastavení – nastavení programu

Kapacita – typ testu – v procentech nebo Ampérhodinách Teplotní závislost – žádná … nepřepočítává se teplotní závislost průměrná … do teplotní závislosti se bere průměrná teplota během testu počáteční … do teplotní závislosti se bere počáteční teplota druh baterií … určují teplotní závislost

![](_page_16_Picture_8.jpeg)

Poznámka: v případě speciální teplotní závislosti lze dopracovat, hodnoty teplotní závislosti poslat na adresu "cantech@cantech.cz".

Typ baterie - vybírá se z databáze CanTest3.btr

Zkouška - vybírá se z databáze CanTest3.btr a určuje předepsanou délku zkoušky v minutách

Měřil – lze zadat dvě jména oddělená čárkou … v protokolu jsou umístěna pod sebou

Baterie – tabulka vlastností baterií

Ins – přidání řádku

Del – smazání řádku

Dafaultní názvy řádků lze uložit v okně Nastavení a tlačítko "Ulož hlavičky baterií"

![](_page_17_Picture_67.jpeg)

Pomocí pravého tlačítka v nástrojové liště lze měnit zobrazení nabídek a zobrazovat či skrývat vlastnosti baterií.

Doporučení pro uživatele: udržovat soubor "CanTest3.btr".

![](_page_17_Picture_14.jpeg)

### 15. Hlavičky testů

![](_page_18_Picture_104.jpeg)

Reload - znovu načte hlavičky testů z testeru

Načti měrení - načte test a zobrazí data, toto lze také dvojtým poklepáním na příslušný řádek v tabulce. Poté označí test jako přečtený (zvýrazněno červeně)

Přidej měření - přidá test k už načtenému testu (funkce se využívá, když dojde k přerušení testu vlivem upadnutí měřících vodičů a opětovném startu) - nelze přes Flash paměť

Ukaž skryté - při čtení hlaviček testů zobrazuje všechny testy, jinak pouze nepřečtené Vymaž testy - vymaže označené testy v testeru (pro označení více testů použít kláv. Shift) Vymaž skryté - vymaže všechny přečtené testy

Změň číslo - změní číslo testu v testeru – musí být smazány všechny testy

Test - je číslo testu v testeru - načítá se pořád, dokud se testy nesmažou a nezmění se tlačítkem Změň číslo

Datum a Čas - se zapíše při startu testu údaj, který je nastaven v testeru

Lokalita, Měřil a Číslo bat. - se zadává v testeru před startem testu (musí být připojeny baterie na silovou část a na konektor měření napětí)

Perioda - určuje, jak často se mají zapisovat hodnoty do paměti např. každých 60 vteřin

V. char. - vybíjecí charakteristika určuje vybíjení konstantním proudem nebo výkonem

I/P - zobrazuje nastavený vybíjecí proud nebo výkon

K.nap - nastavené celkové koncové napětí

Poč.bat. - je počet měřících modulů, které snímají napětí jednotlivých baterií

Konec testu - nám ukazuje, jakým způsobem byl test ukončen

Délka testu - vypisuje, jak dlouho trval test v minutách

Pro komunikaci s testerem je nutné, aby byl dotykový displej v základním stavu po zapnutí (pokud je v režimu nastavení nebo jiném, tester nekomunikuje s počítačem)

![](_page_18_Picture_21.jpeg)

### 16. Graf

Graf  $\Box$   $\Box$   $\Box$ 1234 All Multi Sada Body Ucelkove Preview  $13.3$ - Bat1<br>- Bat2<br>- Bat3<br>- Bat4  $13,6$  $13.4$  $13,2$  $13$  $12,8$  $12,6$  $12,4$  $12,2$  $\overline{1}$  $11,8$  $11.6$  $11,4$  $11.2$  $\ddot{\mathbf{r}}$  $10,8$  $10,6$  $10,4$  $10.3$  $\overline{10}$ 105 110 115 120 125 130 135 140 145 150 155

Okno graf slouží k výběru zobrazovaných křivek ve výsledném protokolu.

1..<počet baterií> - zobrazování jednotlivých baterií

All – zobrazí všechny baterie

Multi – výběr více baterií, jinak pouze jedna

Sada – vybrané baterie se v protokolu číslují postupně – např. pokud jsou dvě sady baterií po 24V, můžu udělat jeden test 48V a vytisknout dva nezávislé protokoly

U celkove – celkové napětí v grafu

12 min - vybere a zobrazí články s nejnižším napětím na konci testu ( tato ikona se zobrazí, pokud je zobrazeno víc než 12 měření baterií )

12 max - vybere a zobrazí články s nejvyšším napětím na konci testu

Preview – náhled tisku protokolu

![](_page_19_Picture_14.jpeg)

### 17. Protokol

![](_page_20_Picture_54.jpeg)

Prewiew slouží k náhledu výsledného protokolu z kapacitní zkoušky před tiskem.

Logo CanTech ( nebo jakékoliv jiné logo ) v horním pravém rohu se zobrazí, pokud obrázek loga s názvem "CanTest3.jpg" zkopíruji do stejného adresáře, ve kterém je spouštěcí soubor CanTest3.exe. ( obrázek loga by měl mít přibližně 200 obrazových bodů na šířku )

Většinu hodnot v protokolu vyplňuje uživatel ( před testem, po testu, za pomocí funkce Lokality )

Vztažná kapacita - jak dlouho by musel trvat test vzhledem k teplotě, aby byla výsledná kapacita baterií 100%.

Kapacita - je počítána z délky trvání testu a teploty vzhledem k teplotní závislosti baterií

![](_page_20_Picture_10.jpeg)

### 18. Data protokolu

![](_page_21_Picture_27.jpeg)

Klepnutím na systémovou nabídku pravým tlačítkem (ikona vedle nápisu data) lze vytisknout protokol dat

![](_page_21_Picture_28.jpeg)

![](_page_21_Picture_7.jpeg)

### 19. Archiv

![](_page_22_Picture_57.jpeg)

Načti soubory - načítá soubory z adresáře (podadresářů), které jsou v okně "Nastavení – Adresáře pro archiv"

- pokud v nastavení není zadán žádný adresář, načítá se adresář se kterým se pracuje (Otevři, Ulož)

Baterie – číslo baterie, která se hledá

Filtruj – zobrazí jen ty soubory, ve kterých je zadané číslo baterie Zobraz vše – zobrazí všechny soubory

Načti soubor – načte data z vybraného souboru – též poklepnutím na příslušný řádek

Poznámka: klepnutím na hlavičku sloupce se provede setřídění tabulky podle tohoto sloupce

![](_page_22_Picture_11.jpeg)

### 20. Nastavení

![](_page_23_Picture_53.jpeg)

Komunikace – volba komunikace IP adresa – adresa testeru Port – číslo portu USB komunikace Jméno testu – co se nabízí (vyplní název souboru) při ukládání testu Verze dat - pouze při testování konstantním výkonem je potřeba, aby verze seděla s verzí zobrazovanou při zapnutí testeru Provozovatel – zobrazení pole k vyplnění "Za provozovatele" v úvodním okně Ulož hlavičky baterií – uloží názvy řádků v tabulce vlastností baterií jako defaultní Lokality - zobrazí okno Nastavení testů podle lokalit Jazyk – volba jazyka Adresáře pro archiv – nastavení cest pro archiv

![](_page_23_Picture_6.jpeg)

### 21. Nastavení testů podle lokalit

Následující funkce slouží ke zjednodušení práce s testerem na lokalitách. Stisknutím tlačítka Lokality v okně nastavení se otevře následující okno:

![](_page_24_Picture_79.jpeg)

Po vyplnění údajů v pravé části okna je potřeba šipkou "vlož" založit řádek v levé části okna, potom se mohou znovu v pravé části zapsat další údaje a znovu vložit. Tyto údaje se potom přes "Nasavení - Pošli" uloží do testeru ( tester musí být propojen s PC přes USB nebo Ethernet ), kde se výběrem testované lokality automaticky nastaví tyto údaje viz. kapitola č. 10 - Lokality.

Soubor - Otevři, Ulož - slouží k načítání nebo ukládání dat lokalit do nebo z souboru v počítači s příponou lok

Nastavení - Načti, Pošli - posílá nebo načítá data lokalit z nebo do testeru

Nahoru - posouvá výběr směrem nahoru (slouží k porovnání pořadí lokalit)

Vlož - vloží zapsané hodnoty

![](_page_24_Picture_80.jpeg)

Smaž - smaže označenou lokalitu

![](_page_24_Picture_14.jpeg)

Dolů - posouvá výběr směrem dolů

Při vyplňování okna Lokalita je možno použít max. 19 znaků, Typ baterie a Číslo baterie max. 16 znaků

![](_page_24_Picture_17.jpeg)

## 22. Údržba a servis

- dle článku 3. Základní bezpečnostní podmínky věnujte pozornost stavu bezpečnostních prvků
- při jeho používání a provozu je nutno kontrolovat stav propojovacích kabelů a jejich konektorů – pro zajištění spolehlivosti a bezpečnosti měření
- kontrola chodu ventilátorů
- životnost baterie pro vnitřní hodiny je odhadována na  $3 \div 4$  roky. Bez baterie je zachována plná funkčnost testeru, ale obvod reálného času běží pouze při zapnutí testeru a datování testu neodpovídá skutečnosti (pokud není datum a čas nastaven reálně před testem z PC)
- po uplynutí této doby navrhujeme výměnu baterie, překontrolování, zkalibrování a provedení případných oprav testeru u naší firmy

### 23. Obsah dodávky

![](_page_25_Picture_129.jpeg)

![](_page_25_Picture_11.jpeg)